# **Clé Internet Nokia CS-19**

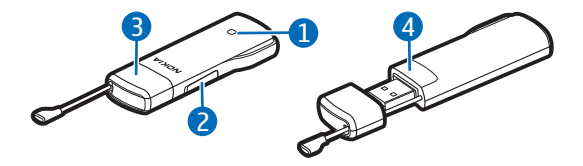

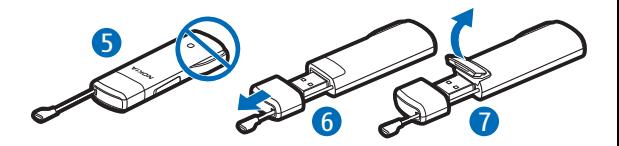

**Édition 2.0**

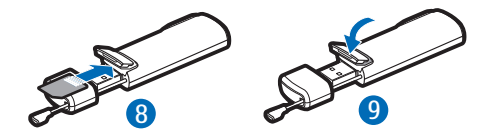

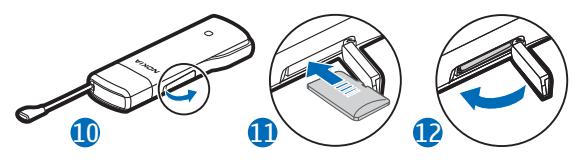

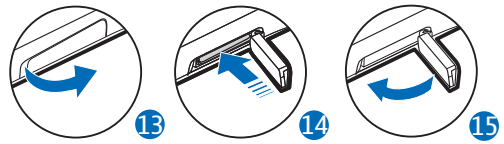

DÉCLARATION DE CONFORMITÉ

Par la présente, NOKIA CORPORATION déclare que l'appareil RD-14 est conforme aux exigences essentielles et aux autres dispositions pertinentes de la directive 1999/5/CE. La déclaration de conformité peut être consultée à l'adresse suivante : http://www.nokia.com/phones/ declaration\_of\_conformity/.

# $C \epsilon 0700$

© 2010-2011 Nokia. Tous droits réservés. Nokia, Nokia Connecting People et le logo Nokia Original Accessories sont des marques commerciales ou des marques déposées de Nokia Corporation. Les autres noms de produits et de sociétés mentionnés dans ce document peuvent être des marques commerciales ou des noms de marques de leurs détenteurs respectifs.

La reproduction, le transfert, la distribution ou le stockage d'une partie ou de la totalité du contenu de ce document, sous quelque forme que ce soit, sans l'autorisation écrite et préalable de Nokia sont interdits. Nokia applique une méthode de développement

continu à ses produits. Par conséquent, Nokia se réserve le droit d'apporter des changements et des améliorations à tout produit décrit dans ce document, sans aucun préavis.

Dans les limites prévues par la loi en vigueur, Nokia et ses concédants de licence ne peuvent en aucun cas être tenus pour responsables de toute perte de données ou de revenu, ainsi que de tout dommage immatériel ou indirect.

Le contenu de ce document est fourni « en l'état ». À l'exception du droit applicable, aucune garantie sous quelque forme que ce soit, explicite ou implicite, y compris, mais sans s'y limiter, les garanties implicites d'aptitude à la commercialisation et d'adéquation à un usage particulier, n'est accordée quant à la précision, à la fiabilité ou au contenu du document. Nokia se réserve le droit de réviser ce document ou de le retirer à n'importe quel moment sans préavis.

La disponibilité des produits et des applications et des services pour ces produits peut varier en fonction des régions. Contactez votre revendeur Nokia pour plus d'informations à ce sujet et pour connaître les langues

**FRANÇAIS**

disponibles. Ce produit peut comporter des éléments, une technologie ou un logiciel sujets à la réglementation en vigueur en

matière d'exportation aux États-Unis et dans d'autres pays. Toute violation est strictement interdite.

# **SÉCURITÉ**

Veuillez lire ces instructions simples. Il peut être dangereux, voire illégal de ne pas les respecter. Lisez le manuel d'utilisation complet pour de plus amples informations.

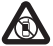

#### **MISE HORS TENSION DANS LES ZONES RÉGLEMENTÉES**

Mettez l'appareil hors tension lorsque l'utilisation des téléphones mobiles est interdite ou lorsqu'ils risquent de provoquer des interférences ou de présenter un danger, par exemple à bord d'un avion ou lorsque vous vous trouvez à proximité d'équipements médicaux, de carburants, de produits chimiques ou de zones où sont utilisés des explosifs.

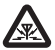

# **INTERFÉRENCES**

Tous les appareils sans fil peuvent subir des interférences

susceptibles d'avoir une incidence sur leurs performances.

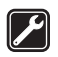

#### **SERVICE QUALIFIÉ**

Seul le personnel qualifié est habilité à réparer ce produit.

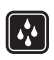

#### **MAINTENEZ VOTRE APPAREIL AU SEC** Votre appareil n'est pas étanche. Maintenez-le au sec.

Durant une utilisation prolongée, l'appareil peut chauffer. Dans la plupart des cas, ceci est normal. Si vous pensez que l'appareil ne fonctionne pas correctement, portez-le au service de maintenance habilité le plus proche.

# ■ Services réseau et frais

Votre appareil est agréé pour les réseaux (E)GSM 850, 900, 1800 et 1900, ainsi que UMTS 900/1900/2100 HSPA. Pour utiliser l'appareil, vous devez disposer d'un abonnement auprès d'un prestataire de services.

L'utilisation de services réseau peut engendrer des frais de trafic de données. Certaines fonctionnalités du produit nécessitent une prise en charge par le réseau et il est possible que vous deviez y souscrire.

# **Introduction**

La clé Internet Nokia CS-19 est un modem sans fil qui vous permet de transférer des données sur les réseaux cellulaires.

Pour pouvoir utiliser la clé avec votre ordinateur, vous avez besoin de l'application Gestionnaire de connexions, qui s'installe automatiquement lorsque vous connectez la clé à l'ordinateur pour la première fois. Lisez ce guide attentivement avant d'utiliser l'appareil. Lisez également les manuels d'utilisation de l'application Gestionnaire de connexions, de votre ordinateur, de votre système d'exploitation et de tout logiciel que vous utilisez avec la connexion Internet établie par le biais de l'appareil.

Pour plus d'informations, accédez au site Web www.nokia.com/support.

La température de fonctionnement de cet appareil est comprise entre -15°C et 35°C (5°F à 95°F), tandis que la température de stockage est comprise entre -40°C et 85°C (-40°F à 185°F).

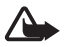

**Attention :** La fiche de cet appareil peut contenir une petite quantité de nickel.

Un contact cutané prolongé avec la fiche peut provoquer certains symptômes chez les personnes sensibles au nickel.

#### **Lisez le manuel d'utilisation pour le gestionnaire de connexions**

Pour pouvoir lire le manuel d'utilisation de l'application Gestionnaire de connexions, vous devez installer un lecteur de PDF sur votre ordinateur. Vous pouvez télécharger le lecteur PDF, par exemple, le lecteur disponible sur le site Web d'Adobe.

Pour accéder au guide de l'utilisateur, sélectionnez le point d'interrogation (*Aide*) dans l'écran principal de l'application Gestionnaire de connexions. Le manuel d'utilisation s'affiche dans la langue que vous avez sélectionnée pour l'installation de l'application.

# **Équipements et logiciels pris en charge**

La fiche USB de l'appareil prend en charge les taux de transfert de données définis dans les spécifications USB version 2.0.

Pour pouvoir utiliser l'appareil pour transférer des données avec votre ordinateur, celui-ci doit disposer d'un processeur 500 MHz 32 bits (x86) ou 64 bits (x64) au minimum, d'un port USB compatible et de 350 mégaoctets d'espace libre sur le disque dur. Il doit également être équipé de l'un des systèmes d'exploitation suivants : Microsoft Windows XP (Service Pack 3 ou ultérieur), Microsoft Windows Vista, Windows 7, Linux Ubuntu 9.04 ou Apple Mac OS 10.4, 10.5 ou 10.6.

Microsoft Windows XP 64-bit Edition n'est pas pris en charge.

# **Prise en main**

L'appareil contient les éléments suivants affichés sur la page de titre : voyant lumineux (1), façade du logement de la carte mémoire (2), fiche USB couverte d'un capuchon de protection (3) et façade du logement de la carte SIM (4).

#### **Emplacement des antennes**

Votre appareil est muni d'antennes internes. Évitez de toucher inutilement l'antenne (5) lorsque celle-ci est en cours de transmission ou de réception. Tout contact avec les antennes affecte la qualité de la communication, risque de faire fonctionner l'appareil à une puissance plus élevée lors des opérations de transmission/réception et peut réduire la durée de vie de la batterie de l'ordinateur.

#### **Insérer la carte SIM**

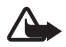

**Attention :** Gardez le capuchon de protection hors de portée des enfants.

- 1. Retirez le capuchon de protection (6).
- 2. Soulevez le couvercle du logement de la carte SIM (7).
- 3. Insérez la carte SIM (8).

Assurez-vous que la surface de contact de la carte soit face vers le bas et que le coin biseauté soit dirigé vers la droite.

4. Pour refermer le couvercle, poussez-le contre l'appareil (9) et faites-le glisser pour le remettre en place.

# **Première configuration**

Pour configurer la clé pour votre ordinateur, vous devrez peut-être bénéficier de droits d'administrateur pour le système d'exploitation. Vous devrez peut-être également modifier les paramètres du pare-feu de votre système d'exploitation pour laisser la clé accéder à Internet.

- 1. Assurez-vous qu'une carte SIM est insérée dans la clé.
- 2. Ôtez le capuchon de protection de la fiche USB.
- 3. Allumez votre ordinateur et connectez la clé au port USB de celui-ci en veillant à ce que le logo Nokia soit orienté vers le haut.
	- $\sqrt{2}$ **Conseil :** Pour connecter l'appareil à un ordinateur compatible à l'aide du câble de connectivité Nokia CA-175D, connectez le câble à la fiche USB et au port USB de l'ordinateur.
- 4. Pour installer l'appareil et l'application Gestionnaire de connexions, effectuez l'une des opérations suivantes :
	- Sous Windows, le programme d'installation s'ouvre automatiquement si la fonction de lancement automatique est activée.

Si la fonction de démarrage automatique est désactivée ou si elle n'est pas prise en charge par votre version de Windows, ouvrez l'Explorateur Windows et double-cliquez sur le lecteur Nokia Internet Modem, puis sur le fichier setup.exe.

- Sous Mac OS, double-cliquez sur le lecteur Nokia Internet Modem, puis sur l'icône du Gestionnaire de connexions.
- Sous Linux, double-cliquez sur le lecteur de CD, puis sur l'icône nokiaInternetmodem.deb. Sélectionnez Installer le package.

5. Sélectionnez la langue souhaitée dans la liste, puis sélectionnez *OK*. Suivez les instructions qui s'affichent.

Lisez attentivement le contrat de licence et acceptez-le.

L'application et les pilotes nécessaires sont installés sur votre ordinateur. L'installation peut prendre quelques minutes.

- 6. En fonction de votre carte SIM, la clé essaie de définir automatiquement les paramètres pour le réseau cellulaire de votre prestataire de services (opérateur).
- 7. Lorsque vous y êtes invité, entrez le code PIN (personal identification number) de votre carte SIM. Le code sert à protéger votre carte SIM contre toute utilisation non autorisée et est habituellement fourni avec celle-ci.

L'écran principal de l'application Gestionnaire de connexions s'affiche.

- 8. Pour quitter l'application Gestionnaire de connexions, sélectionnez **X**.
- 9. Pour déconnecter la clé de l'ordinateur, débranchez-la du port USB. Il est possible que vous deviez arrêter l'appareil avant de le déconnecter, si votre système d'exploitation prend en charge cette fonction.

#### **Voyant lumineux**

Si le voyant lumineux est rouge, cela signifie que la clé ne parvient pas à s'enregistrer sur un réseau cellulaire car la carte SIM n'est pas valide, a été mal insérée ou ne parvient pas à détecter un réseau pris en charge dans votre emplacement. Si le voyant lumineux rouge clignote, cela signifie que la clé n'est enregistrée sur aucun

réseau cellulaire parce que le code PIN n'a pas été saisi, si la demande du code PIN est activée dans l'application Gestionnaire de connexions.

Si le voyant lumineux est vert, cela signifie que la clé est enregistrée sur un réseau GSM et que des données sont en cours de transfert. Si le voyant lumineux vert clignote, cela signifie que la clé est enregistrée sur un réseau GSM mais que la connexion de données n'est pas active.

Si le voyant lumineux est bleu, cela signifie que la clé est enregistrée sur un réseau 3G et que des données sont en cours de transfert. Si le voyant lumineux bleu clignote, cela signifie que la clé est enregistrée sur un réseau 3G mais que la connexion de données n'est pas active.

#### **Insérer une carte microSD**

La clé comprend un lecteur de carte microSD permettant d'enregistrer des

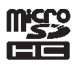

fichiers sur votre carte mémoire compatible. La carte mémoire apparaît sous la forme d'un disque amovible dans votre système d'exploitation.

Gardez toutes les cartes mémoire microSD hors de portée des enfants.

Utilisez uniquement des cartes mémoire compatibles agréés par Nokia avec cet appareil. Les cartes incompatibles risquent d'endommager la carte et l'appareil ou de corrompre les données stockées sur la carte.

Pour insérer une carte microSD :

- 1. Ouvrez le couvercle de la fente pour carte mémoire (10).
- 2. Insérez la carte dans le logement avec la surface de contact orientée vers le bas (11).
- 3. Fermez le couvercle (12).

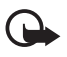

**Important :** Ne retirez pas la carte mémoire

lorsqu'une application l'utilise. Cela risque d'endommager l'appareil et la carte mémoire, ainsi que les données stockées sur celle-ci.

Pour retirer la carte, ouvrez le couvercle (13), appuyez délicatement sur la carte (14) et extrayez-la, puis fermez le couvercle (15).

#### **Désinstaller**

Pour désinstaller l'appareil et l'application Gestionnaire de connexions de votre ordinateur, effectuez l'une des tâches suivantes :

- Sous Windows, sélectionnez l'application Désinstaller du menu Démarrer.
- Sous Mac OS, sélectionnez l'icône Désinstaller dans le dossier Nokia.
- Sous Linux, utilisez le Gestionnaire de packages.

# **Se connecter à Internet**

Pour connaître la disponibilité des services de transfert de données et leurs tarifs, contactez votre prestataire de services.

- 1. Lorsqu'une carte SIM est insérée dans la clé, allumez l'ordinateur et connectez la clé à celui-ci.
- 2. Si l'application Gestionnaire de connexions ne démarre pas automatiquement, effectuez l'une des opérations suivantes :
	- Sous Windows, démarrez l'application dans le menu Démarrer. Par exemple, sous Windows XP, sélectionnez

Démarrer > Programmes > Nokia > Nokia Internet Modem > Nokia Internet Modem.

- Sous Mac OS, sélectionnez l'application dans le Finder.
- Sous Linux, sélectionnez Applications > Internet > Nokia Internet Modem.
- 3. S'il vous est demandé, entrez le code PIN de votre carte SIM.
- 4. Vérifiez le voyant lumineux pour savoir si une connexion réseau est disponible.
- 5. Pour vous connecter à Internet via un réseau cellulaire, sélectionnez *Connexion Internet* >  $\implies$ .

Pour vous connecter à Internet via un réseau Wi-Fi, sélectionnez *Liste des réseaux* et le réseau souhaité. L'indicateur en regard du nom du réseau indique la puissance du signal du réseau. Si un cadenas

apparaît en regard du nom, le réseau est protégé et vous devez introduire un mot de passe pour l'utiliser.

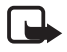

**Remarque :** Dans certains pays, l'utilisation des réseaux Wi-Fi peut

être restreinte. Par exemple, en France, vous n'êtes autorisé à utiliser les réseaux Wi-Fi qu'à l'intérieur. Pour plus d'informations, contactez vos autorités locales.

Durant le transfert de données, la fenêtre *Connexion Internet* affiche la durée de la session en cours et le volume total de données envoyées et reçues durant celle-ci.

Si l'ordinateur passe en mode veille ou en veille prolongée, le transfert de données peut être interrompu. L'utilisation de la clé pour le transfert de données augmente l'utilisation de la batterie de l'ordinateur et réduit la durée de vie de celle-ci.

- 6. Vous pouvez utiliser la connexion avec le logiciel de votre choix.
- 7. Pour fermer la connexion, dans la fenêtre *Connexion Internet*, sélectionnez  $\rightarrow$ .

Pour quitter l'application, sélectionnez **X**. Cela ferme également la connexion.

Pour réduire l'application sans mettre fin à la connexion active, sélectionnez . Pour restaurer la fenêtre d'application, sélectionnez l'icône de l'application réduite.

# **Prendre soin de votre appareil**

Manipulez votre appareil et ses accessoires avec soin. Les suggestions suivantes vous aident à maintenir la couverture de votre garantie.

- Maintenez l'appareil au sec. L'eau de pluie, l'humidité et les liquides contiennent des minéraux susceptibles de détériorer les circuits électroniques. Si votre appareil est humide, laissez-le sécher complètement.
- N'utilisez pas ou ne conservez pas votre appareil dans un endroit poussiéreux ou sale. Les pièces mobiles et composants électroniques peuvent être endommagés.
- Ne conservez pas l'appareil dans des zones de haute température. Des températures élevées peuvent réduire la durée de vie de l'appareil, endommager la batterie et fausser ou faire fondre les composants en plastique.

## **FRANÇAIS**

- Ne conservez pas l'appareil dans des zones de basse température. Lorsqu'il reprend sa température normale, de l'humidité peut se former à l'intérieur de l'appareil et endommager les circuits électroniques.
- N'essayez pas d'ouvrir l'appareil autrement que selon les instructions de ce manuel.
- Ne faites pas tomber l'appareil, ne le heurtez pas ou ne le secouez pas. Une manipulation brutale risquerait de détruire les différents circuits internes et les pièces mécaniques.
- Utilisez seulement un chiffon doux. propre et sec pour nettoyer l'appareil.
- Ne peignez pas l'appareil. La peinture risque d'encrasser ses composants et d'en empêcher le fonctionnement correct.

#### **Recyclage**

Retournez toujours vos produits électroniques, batteries et emballages usagés à des points de collecte dédiés. Vous contribuerez ainsi à la lutte contre la mise au rebut non contrôlée et à la promotion du recyclage des matériaux. Pour consulter les informations environnementales du produit et découvrir comment recycler vos produits Nokia, rendez-vous sur www.nokia.com/werecycle, ou avec un appareil mobile sur www.nokia.mobi/ werecycle.

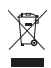

Sur votre produit, sa batterie, sa documentation ou son emballage, le symbole de la poubelle barrée d'une croix a pour objet de vous rappeler que les pro-

duits électriques et électroniques, les batteries et les accumulateurs doivent faire l'objet d'une collecte sélective en fin de vie. Cette exigence s'applique aux pays de l'Union Européenne. Ne jetez pas ces produits dans les ordures ménagères non sujettes au tri sélectif. Pour plus d'informations sur les caractéristiques environnementales de votre appareil, visitez le site Web www.nokia.com/ ecodeclaration.

# **Informations supplémentaires relatives à la sécurité**

# ■ **Enfants**

Votre appareil et ses accessoires ne sont pas des jouets. Ils peuvent contenir des éléments de petite taille. Gardez-les hors de portée des enfants.

# ■ **Appareils médicaux**

Les équipements de transmission par fréquences radioélectriques, y compris les téléphones sans fil, peuvent interférer avec le bon fonctionnement des appareils médicaux insuffisamment protégés. Consultez un médecin ou le fabricant de l'appareil médical pour déterminer s'ils sont protégés correctement des signaux de fréquences radioélectriques externes. Éteignez votre appareil dans les endroits où le règlement l'exige, notamment dans les hôpitaux.

#### **Implants médicaux**

Les fabricants d'appareils médicaux recommandent une distance minimale de 15,3 centimètres (6 pouces) entre un appareil sans fil et un implant médical tel qu'un stimulateur cardiaque ou un défibrillateur, afin d'éviter toute interférence avec l'appareil médical. Il est recommandé aux personnes équipées de tels appareils :

- De toujours veiller à maintenir l'appareil sans fil à une distance de plus de 15,3 centimètres (6 pouces) de l'appareil médical.
- D'éteindre l'appareil sans fil si elles pensent qu'une interférence peut se produire.
- De suivre les instructions fournies par le fabricant de leur implant médical.

Si vous portez un implant médical et avez des questions concernant l'utilisation de votre appareil sans fil, consultez votre médecin.

# **Prothèses auditives**

Certains appareils numériques sans fil peuvent entrer en interférence avec des appareils de correction auditive.

# ■ **Connexion et utilisation**

Le modèle de cet appareil est conforme aux directives en matière d'exposition aux fréquences radioélectriques lorsqu'il est positionné à au moins 0,5 centimètre (1/5 de pouce) du corps et lorsqu'il est directement connecté à un port USB sur l'appareil hôte ou lorsqu'il est utilisé avec le câble de connectivité Nokia CA-175D éventuellement fourni dans le coffret de vente.

# ■ **Véhicules**

Les signaux de fréquences radioélectriques peuvent affecter les systèmes électroniques mal installés ou insuffisamment protégés dans les véhicules à moteur tels que les systèmes électroniques à injection, de freinage antidérapant, de régulation de vitesse ou les systèmes à airbag. Pour plus d'informations, consultez le constructeur de votre véhicule ou de ses équipements.

Ne stockez pas ou ne transportez pas de liquides inflammables, de gaz ou de matériaux explosifs dans le même compartiment que l'appareil, ses composants ou ses accessoires.

Éteignez votre appareil avant de monter à bord d'un avion. L'utilisation d'appareils sans fil dans un avion peut s'avérer dangereuse pour le fonctionnement de l'avion et peut être illégale.

## ■ **Environnements potentiellement explosifs**

Éteignez votre appareil dans les zones où l'atmosphère est potentiellement explosive. Conformez-vous à toutes les instructions affichées. Des étincelles dans de telles zones peuvent provoquer une explosion ou un incendie, causant des blessures corporelles graves voire mortelles. Éteignez votre appareil dans les stations-essence, près des pompes à carburant des stations-service. Observez strictement les restrictions d'utilisation dans les dépôts de carburant, les zones de stockage et de distribution, les usines chimiques ou dans les endroits où sont utilisés des explosifs. Les zones où l'atmosphère est potentiellement explosive sont souvent, mais pas toujours, signalées clairement. Il s'agit notamment des zones où il est habituellement conseillé de couper le moteur des véhicules, de la zone située

en dessous du pont des bateaux, des installations destinées au transfert ou au stockage de produits chimiques et des zones dont l'air contient des produits chimiques ou des particules, par exemple le grain, la poussière ou les poudres métalliques. Vérifiez également auprès des constructeurs de véhicules utilisant des gaz de pétrole liquéfiés (tels que le propane ou le butane) si l'appareil peut être utilisé en toute sécurité à proximité de ces véhicules.

## ■ **Informations relatives à la certification (DAS)**

**Ce modèle d'appareil est conforme aux recommandations en matière d'exposition aux fréquences radioélectriques.**

Votre appareil est un émetteur-récepteur radio. Il a été conçu de manière à respecter les limites fixées par les recommandations internationales en matière d'exposition aux fréquences radioélectri-

**FRANÇAIS**

ques. Ces recommandations ont été développées par une organisation scientifique indépendante, l'ICNIRP ; elles intègrent des marges de sécurité destinées à assurer la protection de tous, indépendamment de l'âge et de l'état de santé.

Les recommandations en matière d'exposition sont fondées sur une unité de mesure appelée le débit d'absorption spécifique ou DAS. La limite DAS définie dans les recommandations de l'ICNIRP est de 2,0 watts/kilogramme (W/kg) en moyenne sur un tissu cellulaire de dix grammes. Lors des tests visant à déterminer le DAS, l'appareil est utilisé dans des positions de fonctionnement standard et fonctionne à son niveau de puissance certifié le plus élevé dans toutes les bandes de fréquences testées. Le niveau de DAS réel d'un appareil en cours d'utilisation peut être inférieur à la valeur maximale car l'appareil est conçu pour utiliser uniquement la puissance nécessaire pour atteindre le réseau. Cette valeur change en fonction d'un certain nombre de facteurs tels que la distance par rapport à une station de base du réseau.

Les valeurs DAS peuvent varier selon les normes de test et de présentation des informations en vigueur dans les différents pays et selon la bande de réseau. Consultez la rubrique des informations relatives aux produits sur le site www.nokia.com, celle-ci pouvant contenir d'autres informations relatives aux valeurs DAS.

Le modèle de cet appareil est conforme aux directives en matière d'exposition aux fréquences radioélectriques lorsqu'il est positionné à au moins 0,5 centimètre (1/5 de pouce) du corps et lorsqu'il est directement connecté à un port USB sur l'appareil hôte ou lorsqu'il est utilisé avec le câble de connectivité Nokia CA-175D éventuellement fourni dans le coffret de vente.